## 令和6年度OCVB海外プロモーション課 事業説明会(オンライン)参加登録手順

- ① 専用ホームページで参加登録を行う
	- ・説明会案内メールに記載の参加登録 URL から登録ホームページを表示し、[登録]ボタンを押す

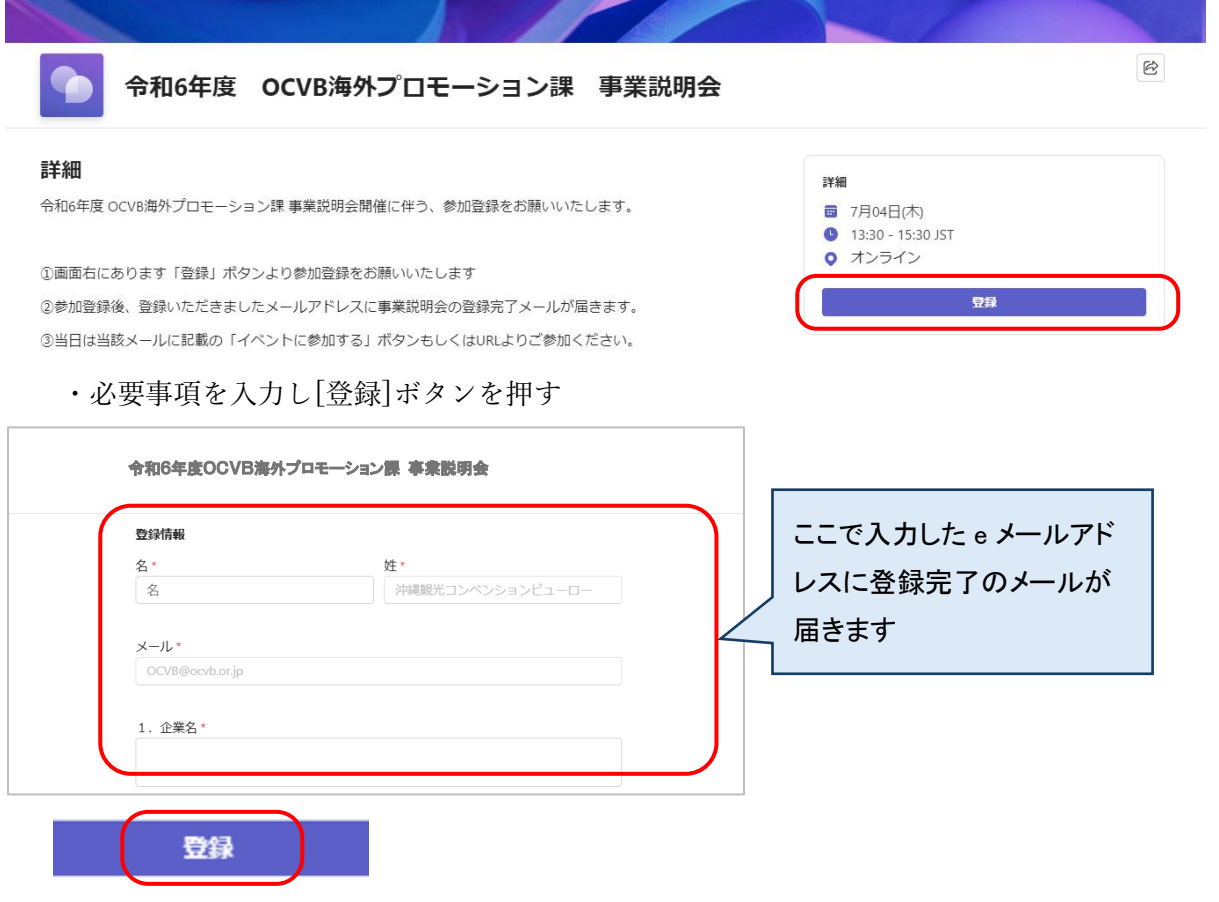

- ② 「登録されました」登録完了のメールを受信する
	- ・当日は、メール内の[イベントに参加する]ボタンまたは、URL をクリックして説明会にご参加く ださい。

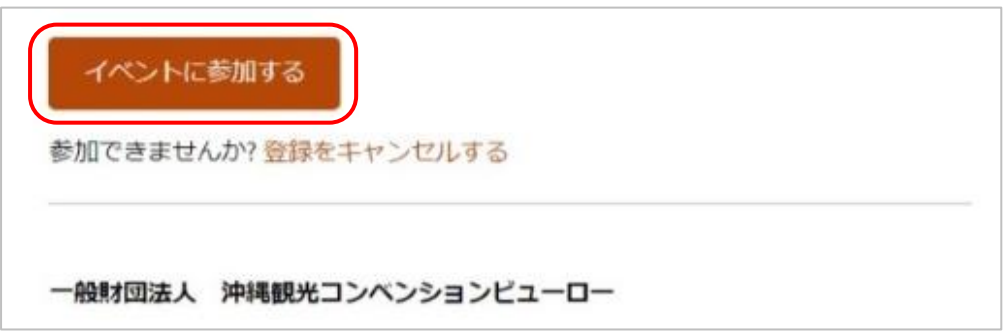